## **Redirect Makro**

## Anleitung

Im Editor fügen Sie das Makro redirect hinzu in dem Sie die **{** gefolgt von redi rect eintippen und das Makro auswählen:

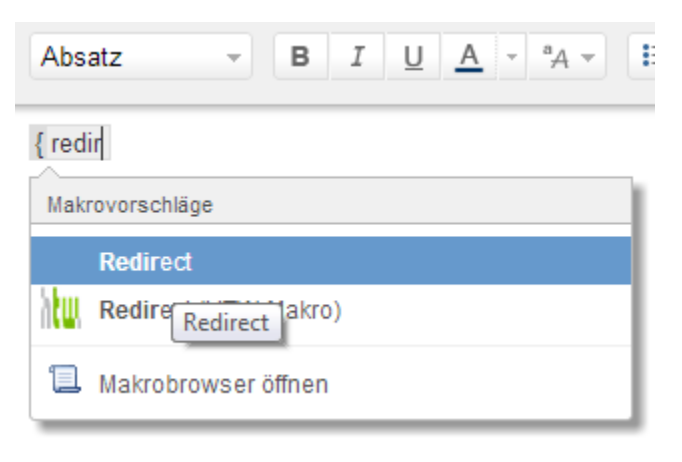

Sollte sich kein Dialog öffnen, klicken Sie mit der linken Maustaste auf die Titelzeile des Makros und wählen Sie aus dem Kontextmenü Edit aus. Nun können Sie die Parameter des Makros (redirect) editieren. Geben Sie als Delay immer mehr als 0 Sekunden an, damit ein Ändern im Nachhinein ohne Problem möglich ist. Geben Sie die Location (Adresse des Ziels) ein. Sie können hier sowohl externe URLs als auch Wiki-Seiten (hier als Beispiel dargestellt) angeben. Bestätigen Sie mit Speichern:

8 #8216 Podiroot8 #8217 Makro oinfügen

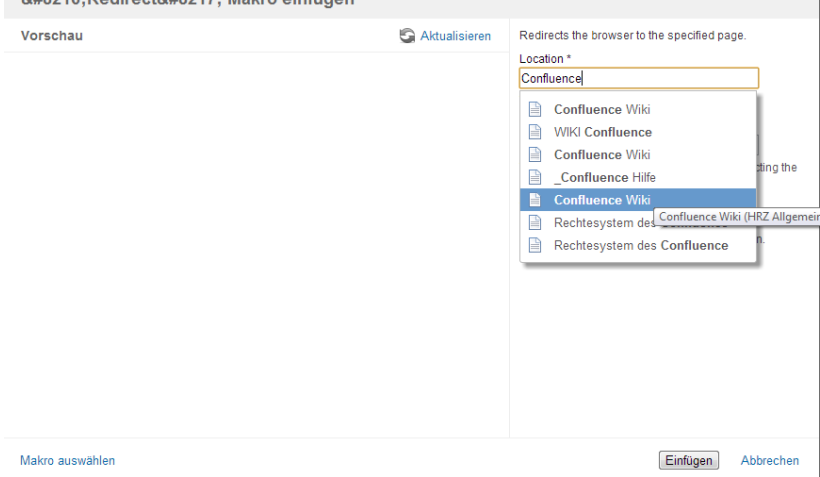

Hier wird in Zukunft eine Video-Anleitung folgen.

## Ergebnis

**L** Unbekanntes Makro: 'redirect'

## **Quellen**

<https://www.adaptavist.com/display/AtlassianConfluence/redirect+macro>